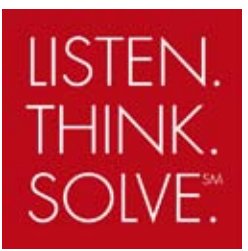

# DeviceNet™ Medium Voltage CONTROLLERS

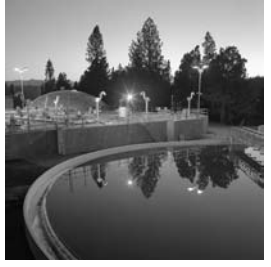

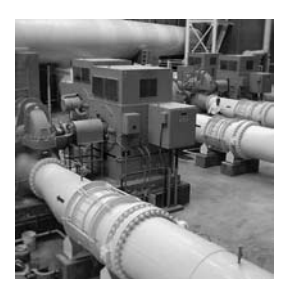

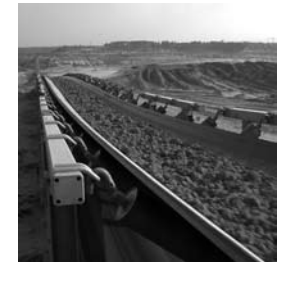

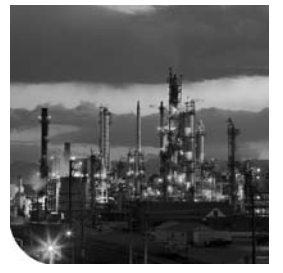

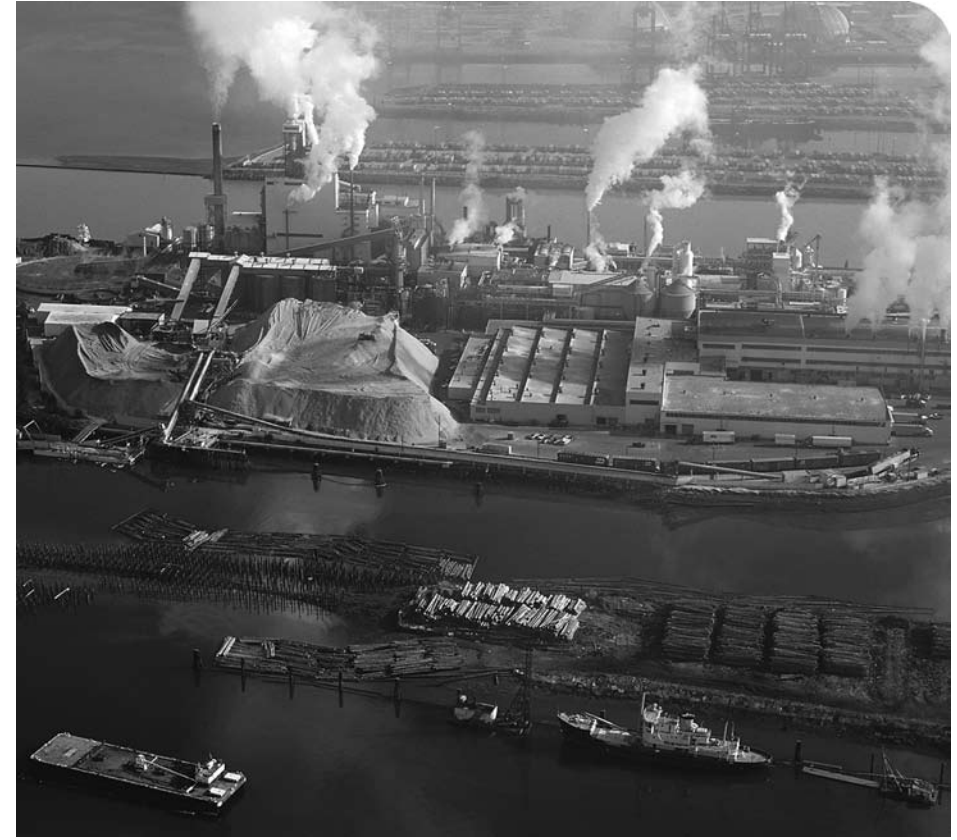

INSTALLATION MANUAL

**Bulletin 1500/1900**

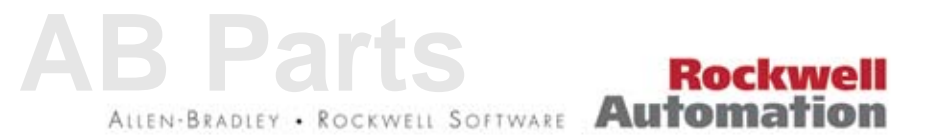

## **Important User Information**

Solid state equipment has operational characteristics differing from those of electromechanical equipment. Safety Guidelines for the Application, Installation and Maintenance of Solid State Controls (Publication SGI-1.1 available from your local Rockwell Automation sales office or online at http://literature.rockwellautomation.com describes some important differences between solid state equipment and hard-wired electromechanical devices. Because of this difference, and also because of the wide variety of uses for solid state equipment, all persons responsible for applying this equipment must satisfy themselves that each intended application of this equipment is acceptable.

In no event will Rockwell Automation, Inc. be responsible or liable for any indirect or consequential damages resulting from the use or application of this equipment.

The examples and diagrams in this manual are included solely for illustrative purposes. Because of the many variables and requirements associated with any particular installation, Rockwell Automation, Inc. cannot assume responsibility or liability for actual use based on the examples and diagrams.

No patent liability is assumed by Rockwell Automation, Inc. with respect to use of information, circuits, equipment, or software described in this manual.

Reproduction of the contents of this manual, in whole or in part, without written permission of Rockwell Automation, Inc. is prohibited.

Throughout this manual, when necessary we use notes to make you aware of safety considerations.

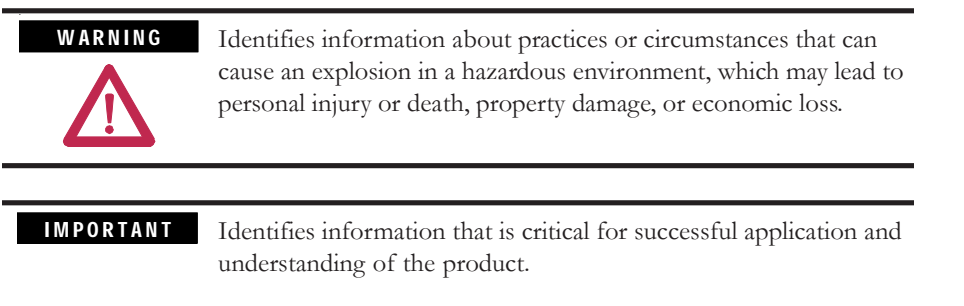

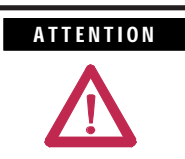

Identifies information about practices or circumstances that can lead to personal injury or death, property damage, or economic loss. Attentions help you identify a hazard, avoid a hazard, and recognize the consequences.

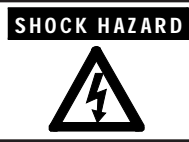

Labels may be on or inside the equipment (for example, drive or motor) to alert people that dangerous voltage may be present.

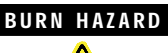

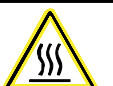

Labels may be on or inside the equipment (for example, drive or motor) to alert people that surfaces may reach dangerous temperatures.

CENTERLINE and IntelliCENTER are trademarks of Rockwell Automation, Inc. DeviceNet is a trademark of OVDA.

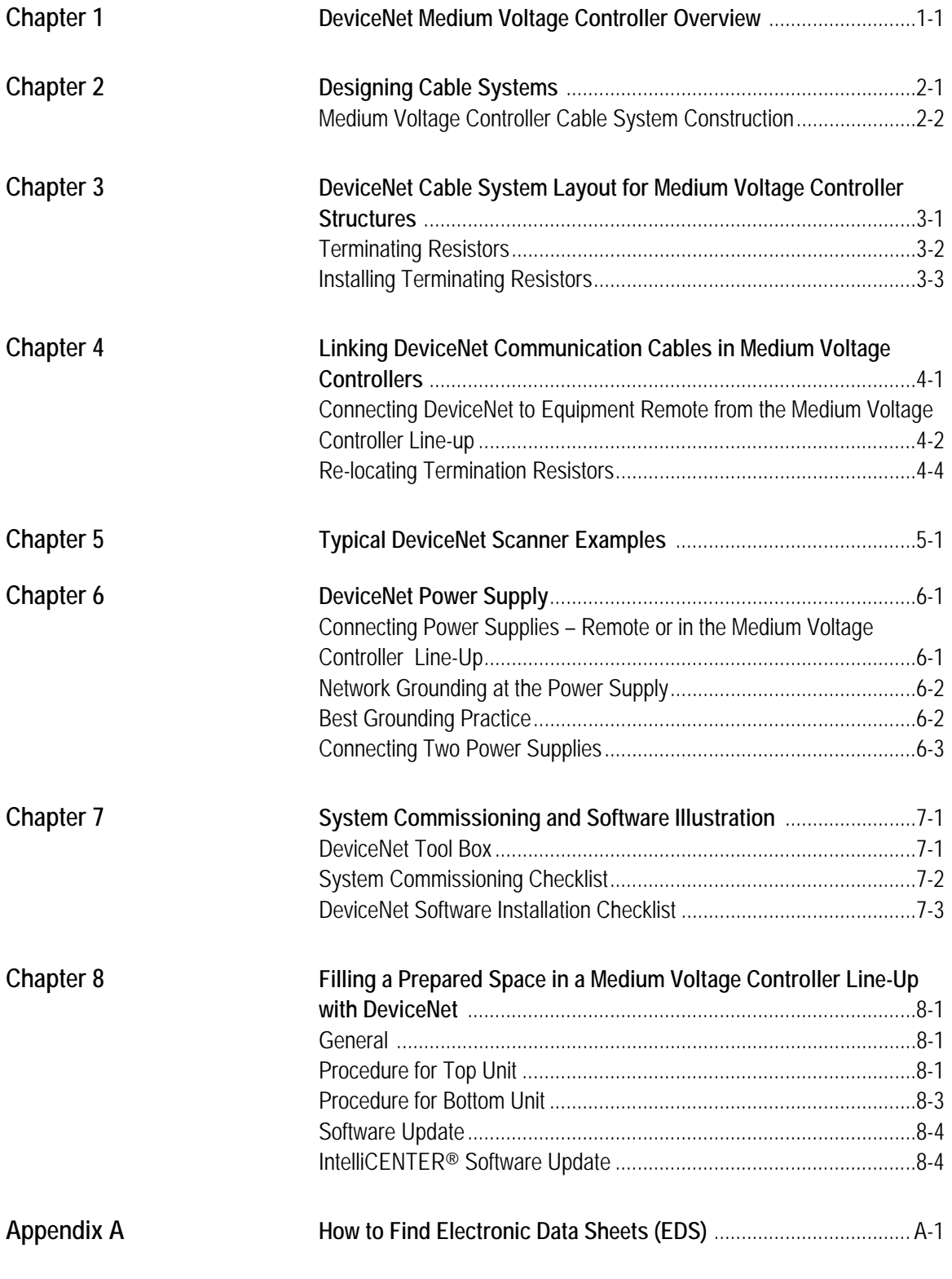

## **DeviceNet Medium Voltage Controller Overview**

This document describes the cable system construction and components associated with a DeviceNet™ network that is factory installed in Bulletin 1500/1900 CENTERLINE® and IntelliCENTER® Medium Voltage (MV) controllers. Refer to other documentation provided with the MV controller for general information on the installation, use and maintenance of this equipment.

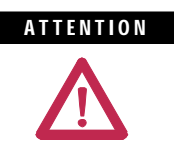

ATTENTION Before performing any service or maintenance activities on MV controller sections, disconnect all power sources. Use suitable personal protective equipment (PPE) per local codes or regulations. Failure to do so may result in serious injury or death.

The information included in this document is specific to medium voltage controllers. For general information related to DeviceNet, refer to the following publications:

DeviceNet Selection Guide DNET-SG001 -EN-P <sup>O</sup> DeviceNet Media, Design and Installation Guide DNET-UM072\_-EN-P  $\bullet$ 

 $\bullet$  The underlined alpha character in these catalog numbers designates the latest revision at the time of this printing. The character will increase alphabetically with successive revisions. Always order and use the latest revision available.

## **Designing Cable Systems**

When designing DeviceNet systems, it is necessary to consider the following (refer to publication DNET-UM072\_-EN-P for additional requirements):

- Number of nodes does not exceed 64, with three nodes reserved for scanner (node 00), PC (node 62), and new device (node 63).
- Total power load and distribution points do not exceed 8A
- Total trunk length does not exceed the maximum allowable per the network baud rate: 246 feet (75 m) at 500 kbps or 492 feet (150 m) at 250 kbps.
- Cumulative drop length does not exceed the maximum allowable per the network baud rate: 128 feet (39 m) at 500 kbps or 256 feet (78 m) at 250 kbps.
- Individual drop lengths do not exceed 20 feet (6 m)

For IntelliCENTER, 500 kbps provides optimum performance, but 250 kbps may be used. (125 kbps is not possible). I M P O R T A N T

- A separate DeviceNet network is recommended for each low voltage or medium voltage controller line-up, to simplify network and medium voltage controller design. This approach generally allows the network to operate at the maximum speed (500 kbps) and reduces the likelihood of encountering limits for node count, power consumption, and cable lengths.
	- The DeviceNet should be bridged to ControlNet or Ethernet (using optional hardware) in the MV controller if the line-up is to be located beyond the maximum DeviceNet trunk length.

## **Medium Voltage Controller Cable System Construction**

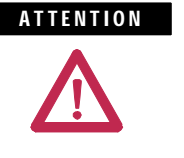

**ATTENTION** Do not apply high voltage to any installed DeviceNet cable system or its connectors. The high voltage will destroy internal capacitors in the connectors.

Three types of media (cable) are used in medium voltage controllers for DeviceNet communication:

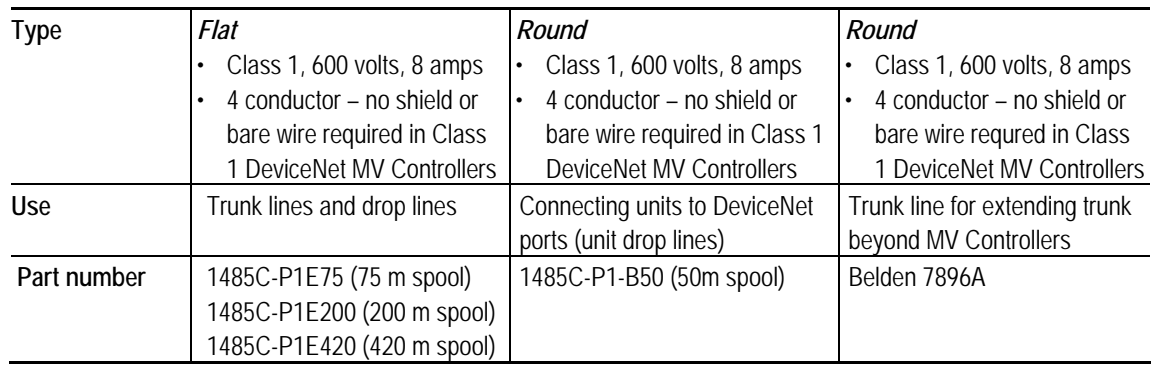

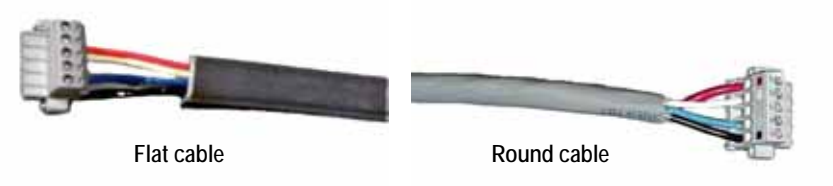

 **Figure 2.1 – Typical DeviceNet Media Used in MV Controllers** 

 For flat cable specifications, refer to publication 1485-CG001\_-EN-P, page 10.

**IMPORTANT** It is not recommended to use both Class 1- and Class 2-rated cables within the same DeviceNet system. These two cable types are not compatible because the following properties are different:

- Insulation class
- Overcurrent protection requirements
- Network transmission

Using Class 1- and Class 2-rated cables within the same DeviceNet system can result in application, code, and communication problems.

## **DeviceNet Cable System Layout for Medium Voltage Controller Structures**

The DeviceNet trunk line assembly is mounted in a 6 inch by 6 inch low voltage wireway, which is mounted on the top of the main structure. (Refer to Figure 3.1).

**NOTE** It may be necessary to remove the low voltage wireway, to prepare the structure for shipment. It is then the responsibility of the end-user to properly re-install the low voltage wireway

The DeviceNet drop lines are routed into the low voltage panels of each starter unit by connecting to the trunk line within the low voltage wireway. The connection points in the low voltage wireway are "quick connect" type Chet-Magnum connectors. The trunk line is typically terminated at each end of the line-up, using termination resistors (see page 3-2). The connection of the trunk line in adjacent controller structures is facilitated using the same Chet-Magnum connectors (see Chapter 4).

Each controller unit has two independent DeviceNet connection points within the low voltage panel for that unit. The devices installed within the controller low voltage panel are connected using these points.

Please refer to Figure 3.1, for an example of how the DeviceNet trunk and drop lines are routed within the structure of the medium voltage controllers.

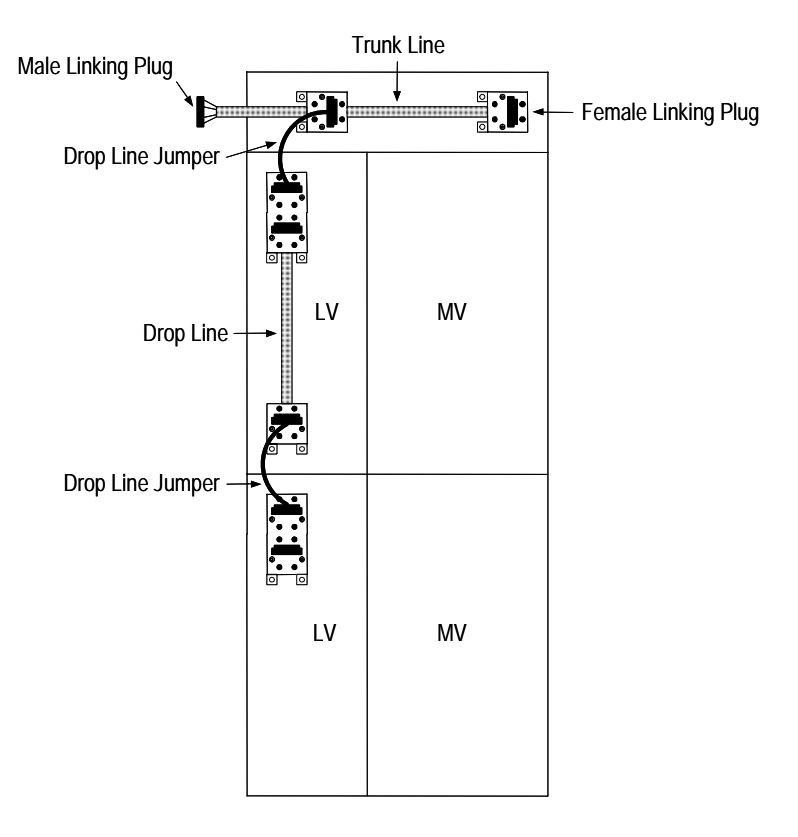

**Figure 3.1 – Typical 2-High MV Section with DeviceNet Trunk and Drop Lines.** 

## **Terminating Resistors**

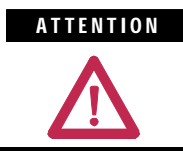

**ATTENTION** Before performing any service or maintenance activities on MV MCC sections, disconnect all power sources.

Terminating resistors are necessary at the ends of the trunk line to reduce reflections of the communication signals on the network. **The DeviceNet network will operate correctly only when there are exactly two terminating resistors, one at each end of the trunk line**. Terminating resistors must be equal to 121 ohms 1%, 1/4W, metal film (terminating resistor part number 1485A-C2).

MV controller line-ups ship with the terminating resistors installed at opposite ends of the trunk line, located in the horizontal low voltage wireway (on top of structure). A male plug connector with a terminating resistor is connected at the right end of the trunk as shown in figure 3.2B. A female plug connector with a terminating resistor is connected at the left end of the trunk as shown in figure 3.2A. The resistors are inserted in the second terminal from each end (connected to the white and blue conductors) of both plugs (see diagram below).

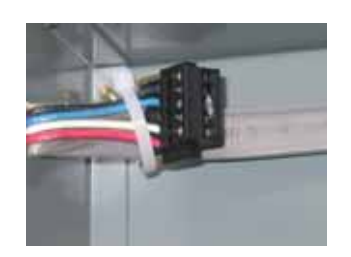

Figure 3.2A – Left Termination Resistor **Figure 3.2B – Right Termination Resistor** 

**Installing Terminating** 

**Resistors**

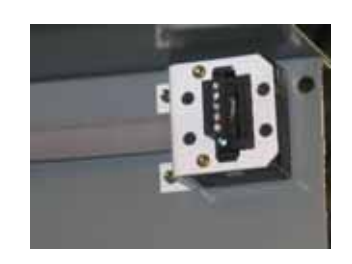

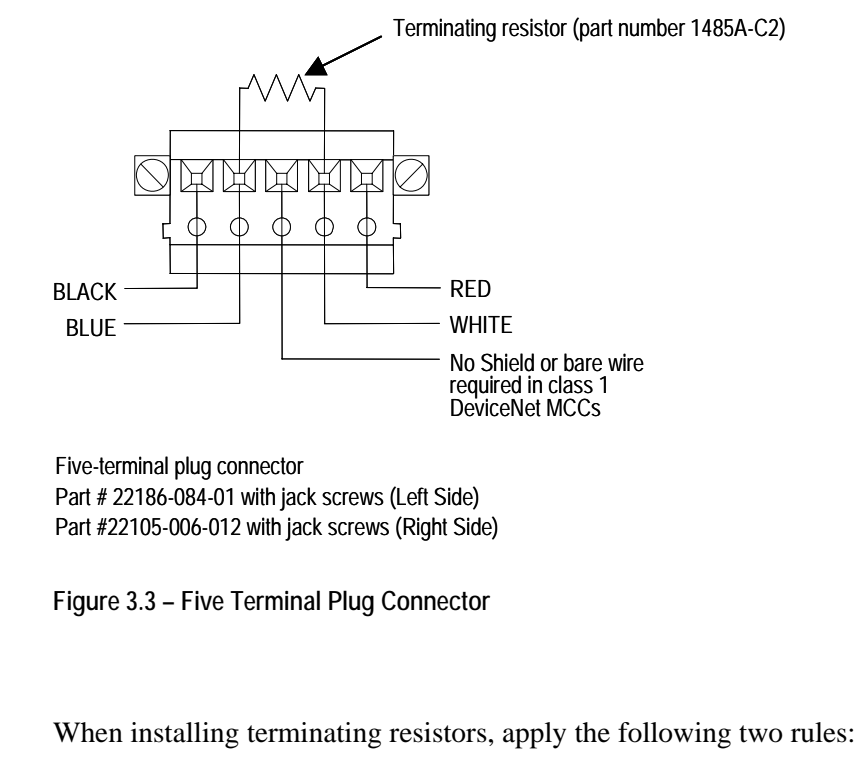

- 1. Use only two terminating resistors in any network
- 2. Install terminating resistors at the ends (communication and/or physical) of the trunk line located in the overhead horizontal wireway.

Incorrect placement of terminating resistors and/or using more than two will cause improper network operation and result in communication losses.

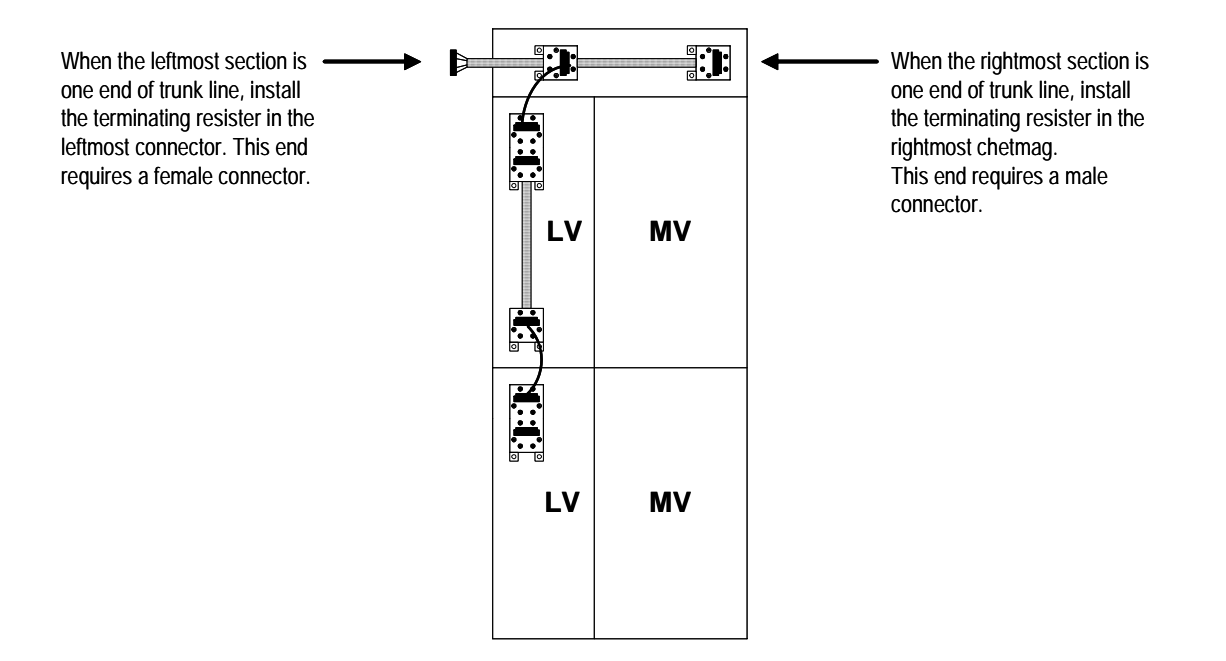

**Figure 3.4 – Typical Termination Resistor Locations** 

The above diagram illustrates the common equipment configuration and the correct placement of the terminating resistors. The number of and type of sections shown is arbitrary and for illustration purposes only. Drawings are not to scale.

## **Linking DeviceNet Communication Cables in Medium Voltage Controllers**

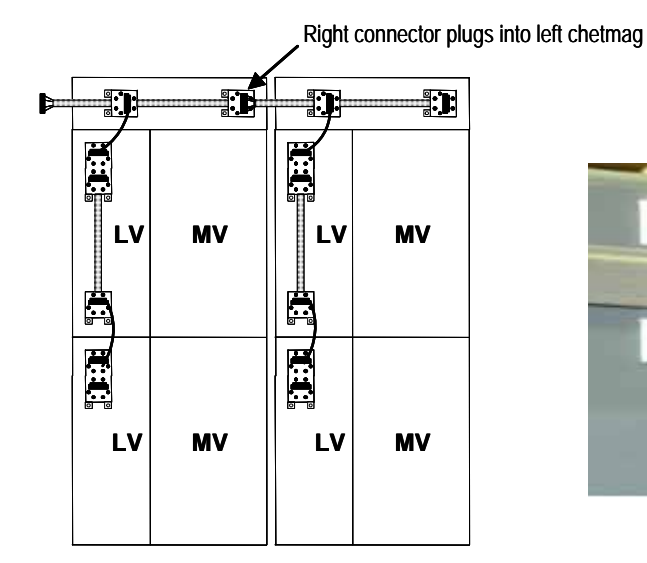

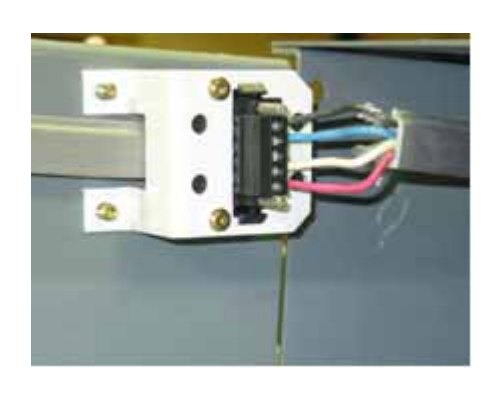

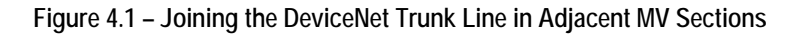

## **Connecting DeviceNet within MV Controller Line-up**

### **General**

This section describes the recommended procedure for connecting DeviceNet communication cables (trunk lines) in MV controllers. The number of and type of sections shown above is arbitrary and for illustration purposes only. Drawings are not to scale.

If you have questions about linking the trunk line in your MV controllers, contact technical support.

**[AB Parts](https://industrialautomation.co/product-category/allen-bradley/page/2977/)**

### **Procedure**

- 1. Join the sections, following the procedures stated in the starter user manual.
- 2. To link the DeviceNet trunk lines lines between separate sections, connect the linking plug from the right section into the left section linking receptacle (chetmag). Refer to Figure 4.1. Torque connector screws to 5 lb.-in.  $(0.6 \text{ Nm})$ .
- 3. When joining new sections to an existing MV MCC, remove the terminating resistor from the original end section (the one to which new sections were just joined). Install the terminating resistor according to the information supplied in the section "Terminating Resistors" and "Installing Terminating resistors" .
- 4. When new sections are added, always do the following design calculations:
	- Check the total number of nodes. See "Designing Cable Systems" . If the number of nodes exceeds the guidelines, add a network
	- Recalculate the total power consumption. If it exceeds 8A, add a power supply
	- Verify cumulative trunk length. See "Designing Cable Systems".
	- Verify cumulative drop length. See "Designing Cable Systems".

### **General**

 This section describes the recommended procedure for connecting DeviceNet communication cables (trunk lines) in CENTERLINE and INTELLICENTER® MV controllers to equipment remote from the MV controller line-up.

The DeviceNet connection will be to the end of the trunk line in the MV controller section nearest to the equipment. This effectively makes the connecting cable an extension of the trunk line. Refer to *DeviceNet Media: Design and Installation Guide (Publication DNET-UM072\_-EN-P)* for length restrictions and associated effects on data transmission rates.

### **Procedure**

Class 2 DeviceNet cable is NOT recommended for extending the trunk. Obtain approved DeviceNet cable long enough to connect between the MV controller line-up and remote equipment. The Belden Class 1 shielded round trunk cable, Belden 7896A, is recommended. When using this cable use trunk length limits for the flat cable. Refer to DeviceNet publications such as DN-6.7.2-MAY99 for details about attaching connectors to cables. To strip flat cable, make a shallow cut on each flat surface and edge. Flex the cable jacket to complete the break, then pull the jacket free from the wires. Strip away approximately ¼ inch (6.35mm) insulation from each of the four conductors.

## **Connecting DeviceNet to Equipment Remote from the MV Controller Line-up**

- 1. Determine the safest and most convenient place to access the DeviceNet cable terminating point in the remote equipment. Drill the necessary cabinet or cover plate opening. Terminate the DeviceNet cable at the MV controller line-up in the LV wireway using the chetmag at the rightmost section or at the leftmost section. Remove the terminating resistor plug from the chetmag in the LV wireway, and save it for correct installation when all DeviceNet connections are complete.
- 2. If the termination is to another DeviceNet cable, proceed to step 3. If the termination is at a DeviceNet module (ControlNet to DeviceNet Linking device [CN2DN] or modules for 1771, SLC500, or ControlLogix PLCs), plug the cable connector into the module connector. Torque connector screws to 5 lb.-in. (0.6Nm). If this connection is the termination of the DeviceNet cable (end of the trunk line), remove the resister from the terminating resistor plug (from step 1). Insert the resister into the terminals on the plug connector to terminate the white and blue conductors (second hole from each end).
- 3. If the termination is to another DeviceNet cable, remove the terminating resistor from the other cable (if one is present). Insert the new cable connector into the existing cable connector. Torque connector screws to 5 lb.-in. (0.6Nm).
- 4. Following the rules and guidelines required in The Planning and Installation Manual for DeviceNet, make certain that terminating resistor (equal to 121ohms 1%, 1/4W, metal film and supplied in the first and last sections of the MV controller line-up) are plugged in at the far left and far right ends of the DeviceNet trunk line.
- 5. **If the shielded round trunk cable (Belden Class 1) is used, ensure that the shield is connected to ground at one end of the cable only.**
- 6. For connecting other equipment not referenced above, please consult Rockwell Automation technical support

## **General Re-location of Termination Resistors**

 If any MV controller units are relocated such that the termination resisters are no longer at the end of the trunk line, then they must be removed and re-installed at the end of the lineup. A unit that is added to either end of the lineup must also have the termination resister relocated from the existing end unit to the added unit. The number of and type of sections shown below is arbitrary and for illustration purposes only. Drawings are not to scale.

 If you have questions about re-installing termination resisters into the trunk line of your MV controller line-up, contact Rockwell Automation technical support.

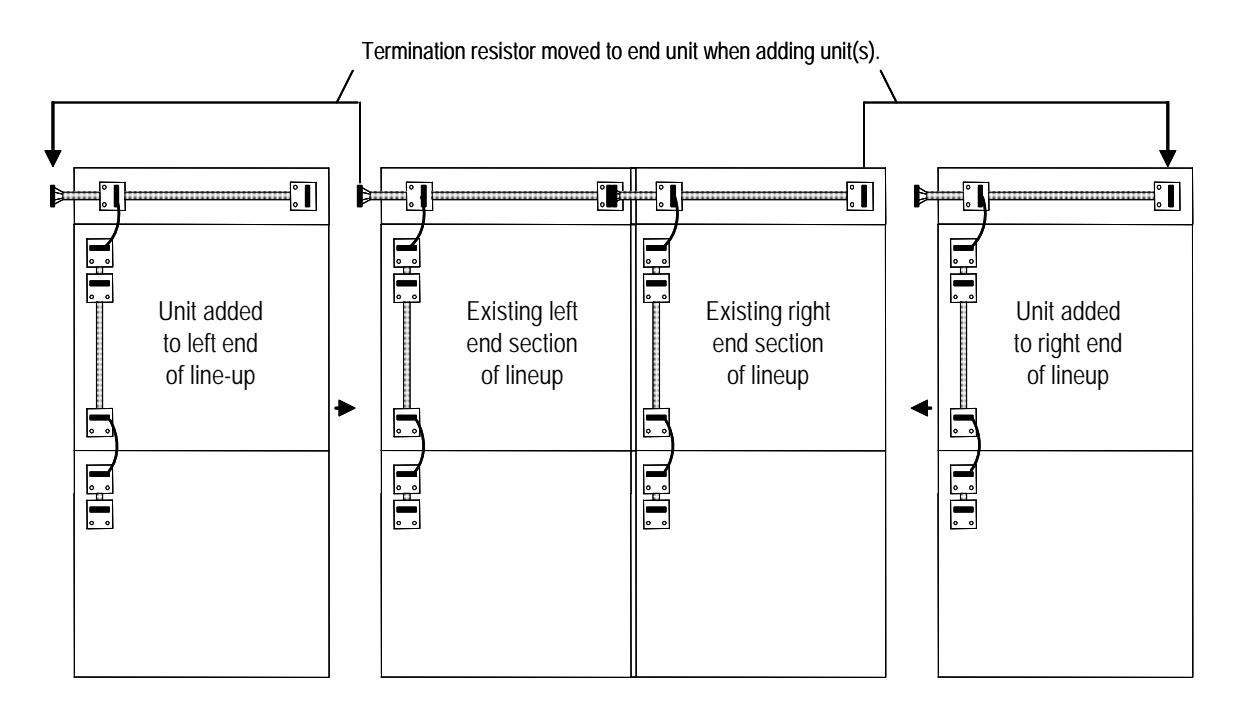

 **Figure 4.2 – Re-location of Terminating Resistors (when additional units are added to MV Controller Line-up)**

## **Typical DeviceNet Scanner Examples**

The following examples illustrate typical DeviceNet networks, including both the MV controller line-up and DeviceNet Scanner(s). The appropriate location for terminating resistors is shown for reference.

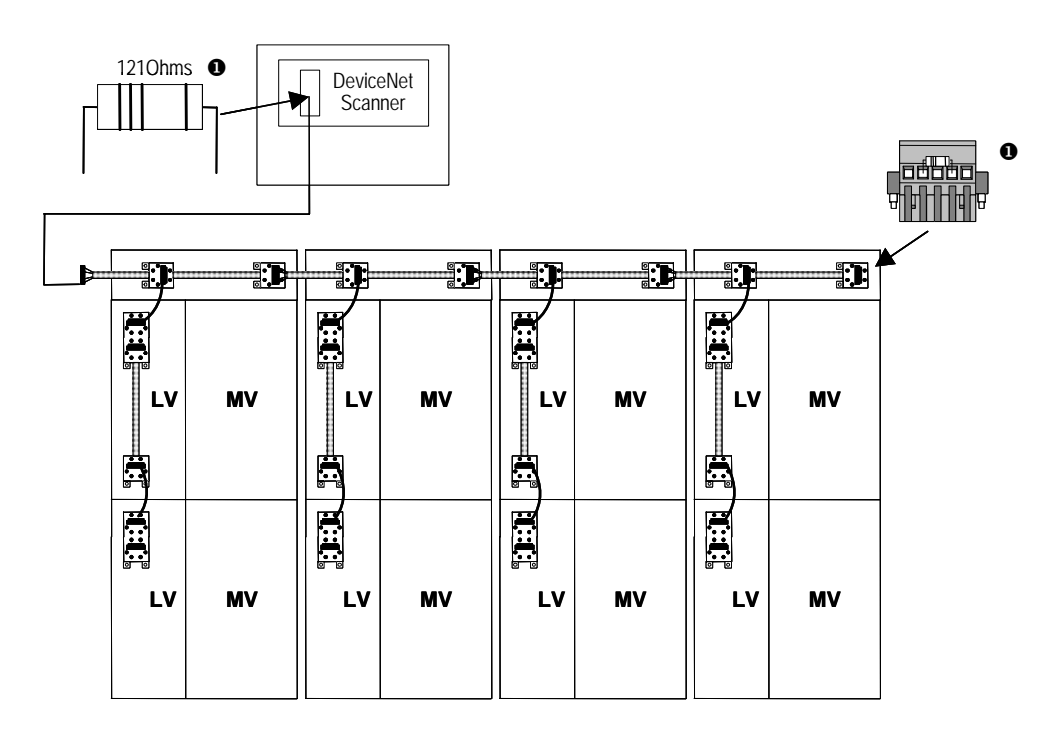

 $\bullet$  You must attach a terminating resistor of 121 ohms, 1%, 1/4W or larger, to each end of the trunk line. You must connect these resistors directly across the blue and white wires of the DeviceNet cable.

**Figure 5.1 – DeviceNet Scanner Remote from MV Controller Line-up; one DeviceNet Network** 

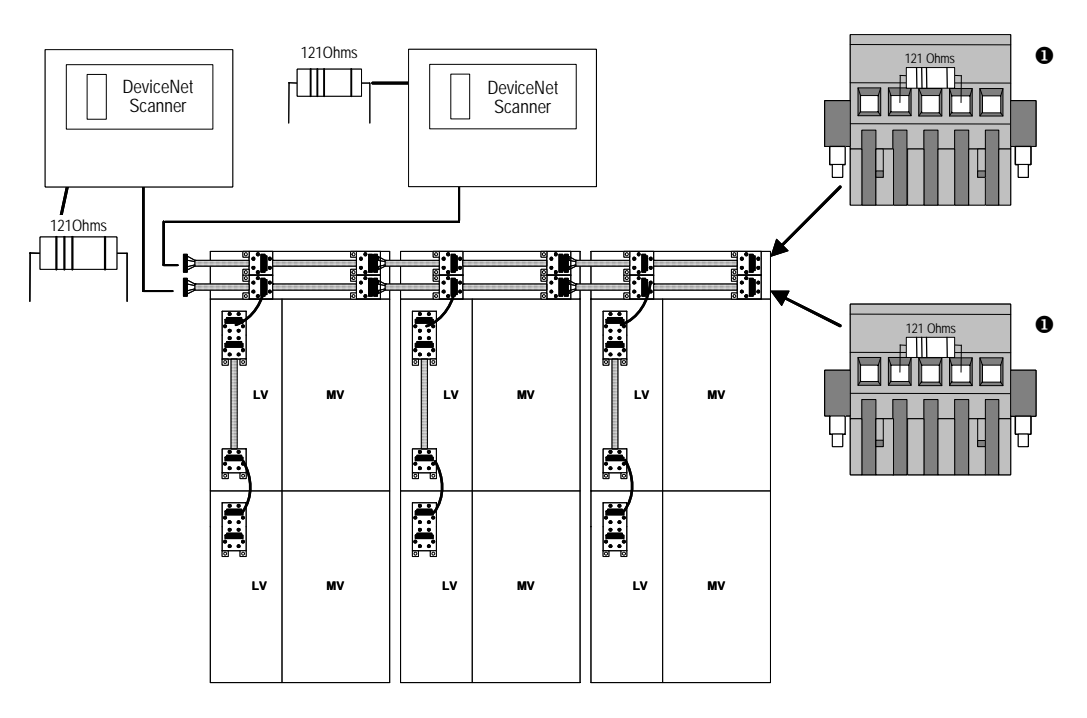

 $\bullet$  You must attach a terminating resistor of 121 ohms, 1%, 1/4W or larger, to each end of the trunk line. You must connect these resistors directly across the blue and white wires of the DeviceNet cable.

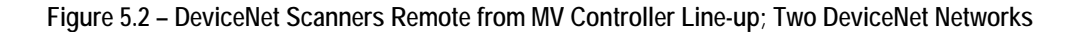

**IMPORTANT** To minimize the impact of DeviceNet trunk length limitations, it is recommended that each MCC have an independent DeviceNet network. Accordingly, the following architecture shown must be used with caution.

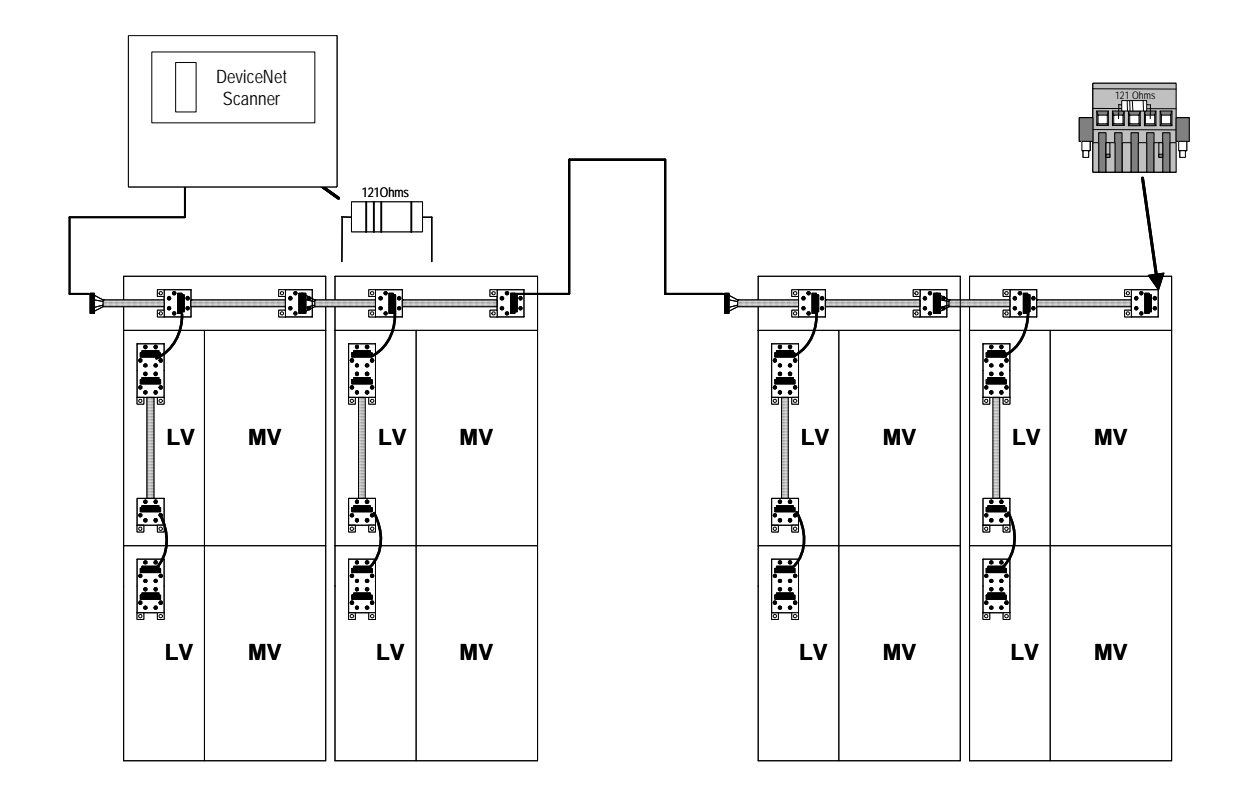

**Figure 5.3 – DeviceNet Scanner Remote from MV Controller Line-up; one DeviceNet Network; Divided MV Controller Line-ups** 

## **DeviceNet Power Supply**

**IMPORTANT** The DeviceNet cable system requires a 24Vdc power source to operate. The power supply **must**:

- Meet NEC Class 1 requirements as outlined in Article 725
- Be DeviceNet compatible as specified in the ODVA requirements

**Power supplies that do not satisfy both points listed above can result in** damage to the DeviceNet signal and components, as well as failure to comply with NEC, local codes, and inspection.

A power supply unit that meets all DeviceNet requirements can be supplied with the MV controller line-up – catalog option number 12DNPS\_ (consult your local Rockwell Automation salesperson or distributor). It is available in two configurations: with circuit breaker only (requires a separate 110-120V, 50/60 Hz, 100VA source) and circuit breaker with 500VA control transformer. A cable connects the output of the power supply to a DeviceNet port in the unit. The cable is already connected when the power supply unit ships installed in the MV controller line-up.

Remote power supplies should meet the following requirements (refer to *DNET-UM072\_-EN-P* for additional information):

- Rated 24 Vdc  $(\pm 1\%)$
- Rise time of less than  $250 \text{ ms}$  to within 5% of its rated output voltage
- Current limit protection
- Sized correctly to provide each device with its requried power each device typically requires 65-195 mA
- **•** Derated for temperature using the manufacturer's guidelines

**Connecting Power Supplies – Remote or in the MV Controller Line-up** 

Connecting power supplies according to these guidelines will minimize voltage drops in the DeviceNet system and ensure proper supply voltage to system devices. Refer to *DeviceNet Media: Design and Installation Guide (Publication DNET-UM072\_-EN-P)* for detailed connecting instructions.

Connect the power supply to the DeviceNet system where it is convenient (no location restrictions).

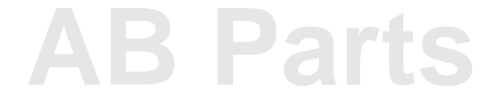

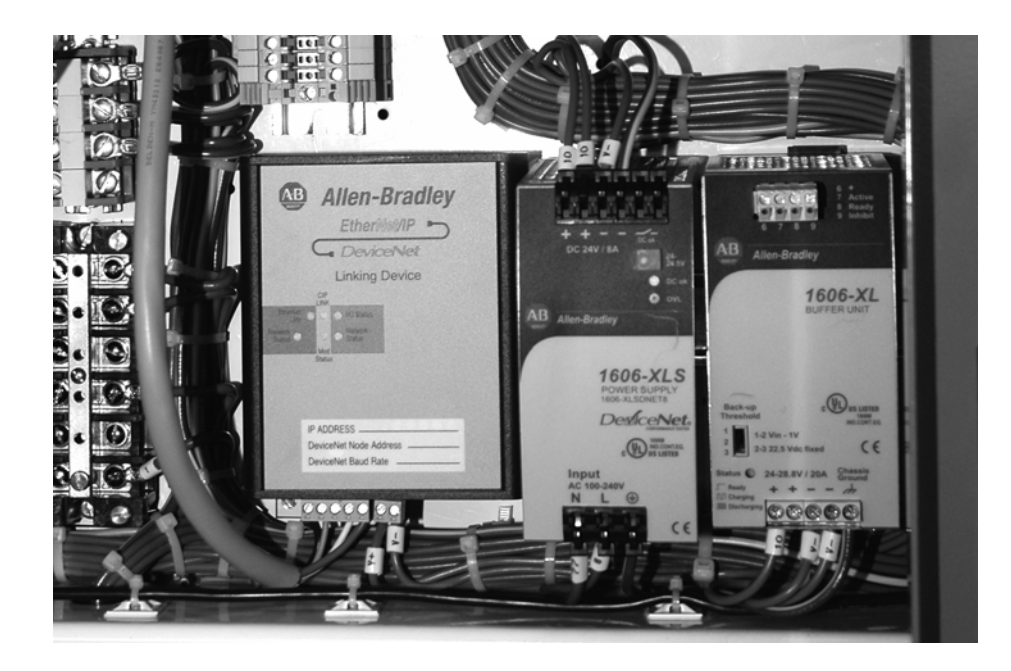

**Note:** Optional equipment is also shown.

**Figure 6.1 – LV Panel of Incomer with DeviceNet Power Supply** 

## **Network Grounding at the Power Supply**

The DeviceNet cable must be grounded at only one location. The ideal choice is at the power supply. Ground the power supply and 24 Vdc common (black wire).

## **Best Grounding Practice**

- If the power supply comes installed in the MV controller, the black 24 Vdc common terminal is grounded to a TE ground within the MV controller; the TE ground is connected to the cabinet ground bus. To improve the grounding, disconnect the black 24Vdc common from the TE ground then use #8 AWG green wire and ground the black 24 Vdc common terminal to a very stable ground *external to* the MV controller line-up.
- If the power supply is external, use the #8 AWG green wire and ground the black 24 Vdc common terminal to a very stable ground.

### **Connecting Two Power Supplies**

When an additional 24 Vdc Class 1 power supply must be installed for MV controller line-ups, the red trunk conductor between the power supplies must be broken. Locate a linking connector between sections and disconnect the red conductor (refer to the following figure).

Ground only ONE of the two power supplies.

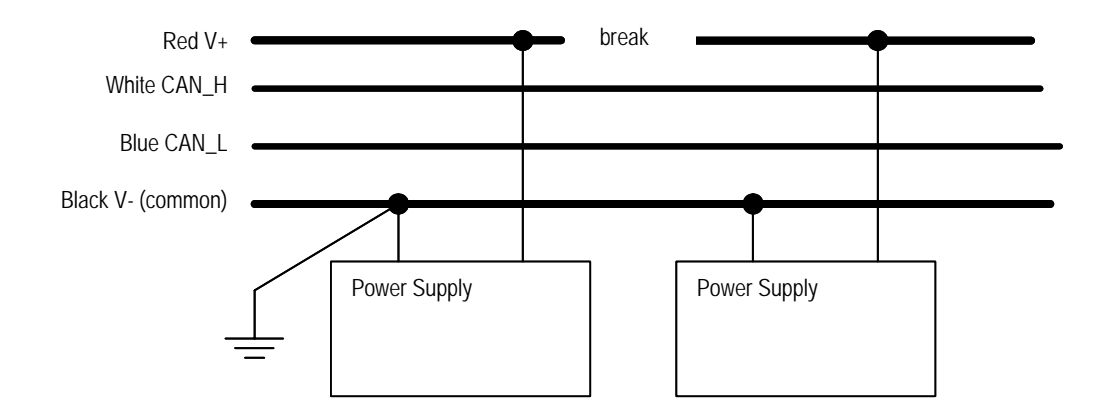

 **Figure 6.2 – Connecting Two DeviceNet Power Supplies** 

MCC line-ups with more than 10 2-Hi sections could exceed the 39 meters (128 feet) cumulative drop limit to support 500 kbps communications. When the trunk length exceeds this limit, 250 kbps communications should be specified.

## **System Commissioning and Software Installation**

## **DeviceNet Tool Box**

The following optional items are suggested for IntelliCENTER and DeviceNet MV controller installation and maintenance:

- Hand tools—high-quality small-tip screwdriver, side-cutter, needlenose pliers, wire stripper
- **Terminating resistors equal to 121 ohms 1%, 1/4W, metal film** part number 1485A-C2
- Five-terminal plug (part number PN 942154-05 with jack screws; PN 942153-05 without jack screws)
- Five-terminal receptacle (part number 22186-084-01)
- Ten foot  $(3 \text{ m})$  Class 1 round cable—for connecting devices to ports (part number 1485C-P1-B50 for a 50 m spool)
- Short length of Class 1, 8 A round adapter cable with five-terminal receptacle on each end
- Ten-foot  $(3 \text{ m})$  personal computer (PC) cable with five-terminal plug on each end—part number 2100H-ICPC120
- Portable DeviceNet network for off-line testing and node commissioning—required parts: small power supply (24 Vdc, 500 mA); DeviceNet cable; DeviceNet connectors; and terminating resistors
- Digital multi-meter—Fluke 79 or equivalent
- ODVA DeviceNet monitor—order form available at http:// www.ab.com/intellicenter/instructions or contact product support
- DeviceView hand-held configurator—part number 2707-DNC
- Power supply for hand-held configurator—part number 2707-PS120
- Cable for hand-held configurator—part number 2707-NC13
- Laptop personal computer with the following software:
- RS Networx for DeviceNet
- RS Linx
- ControlFlash update software
- RS Logix 5 for PLC/5
- RS Logix 500 for SLC and MicroLogix
- RS Logix 5000 for ControlLogix

**[AB Parts](https://industrialautomation.co/product-category/allen-bradley/page/2977/)**

IntelliCENTER software

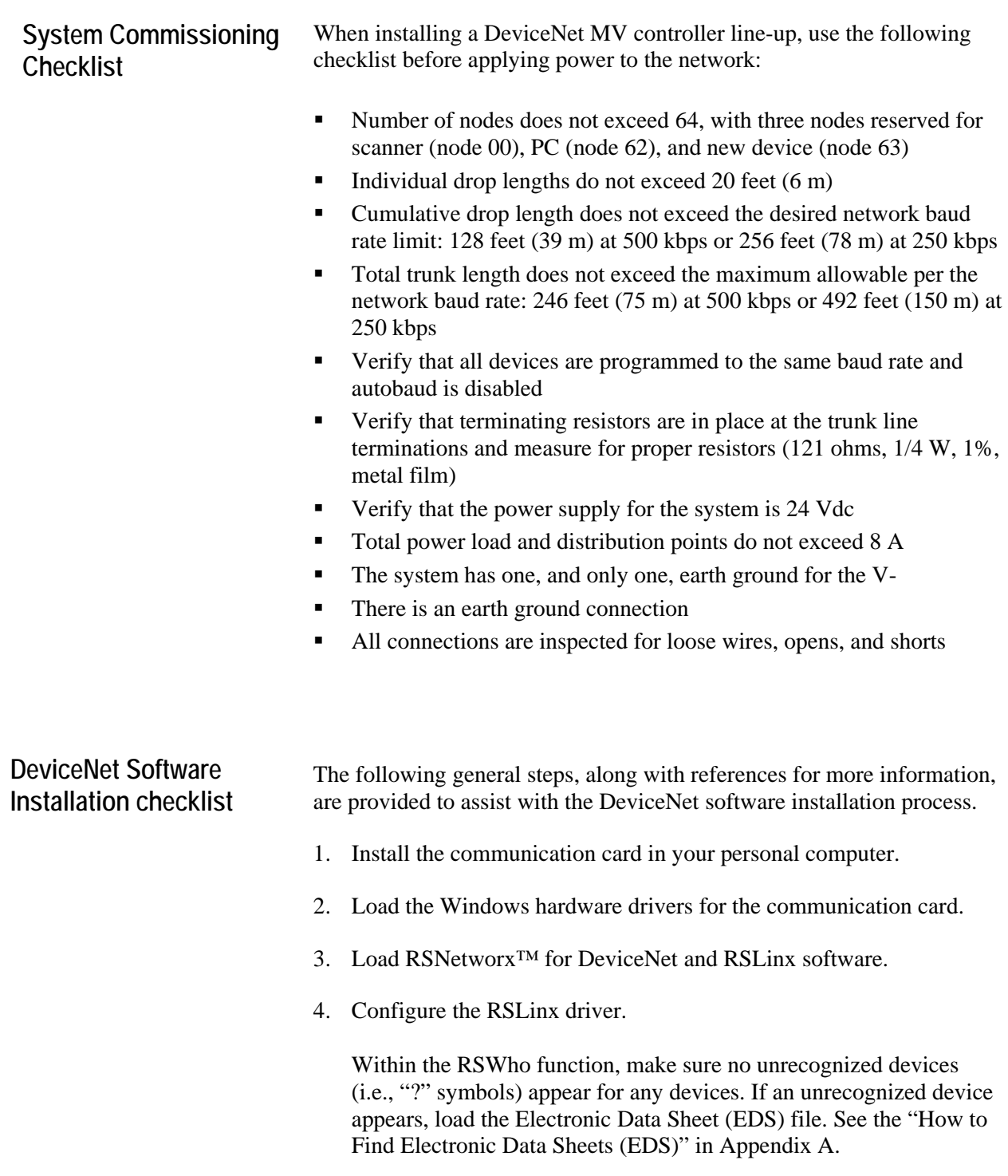

### **IMPORTANT** Do not leave the RSWho constantly browsing. Be sure to close the RSWho screen or disable the Autobrowse.

5. Use RSNetworx for DeviceNet to program and configure devices (e.g., full load current, acceleration rate, etc.).

 Do not download to a device before uploading from that device. Otherwise, the node and baud rates will be overwritten, requiring each device to be individually manually reprogrammed.

Make sure to set communication-loss behavior for each device.

- **IMPORTANT** RSNetworx for DeviceNet can also be used to change baud rates and node numbers, but remember that the devices are normally pre-programmed at the factory.
- 6. Use RSNetworx for DeviceNet to program the DeviceNet scanner (if required).
	- **IMPORTANT** When using a 2100-GK61 communication module, keep in mind that there are two extra bytes of receive data for the inputs on the 2100-GK61. Make sure the number of bytes in the scanner configuration corresponds with the number of bytes in the device. See the 2100-GK61 user manual (publication 2100- UM001\_-EN-P, chapter 4) for more details.
- 7. Write the PLC program (if required).

**[AB Parts](https://industrialautomation.co/product-category/allen-bradley/page/2977/)**

 8. If IntelliCENTER software is provided, load per the IntelliCENTER Software User Guide (Publication 2100-UM002\_-EN-P).

## **Filling a Prepared Space in a MV Controller Line-up with DeviceNet**

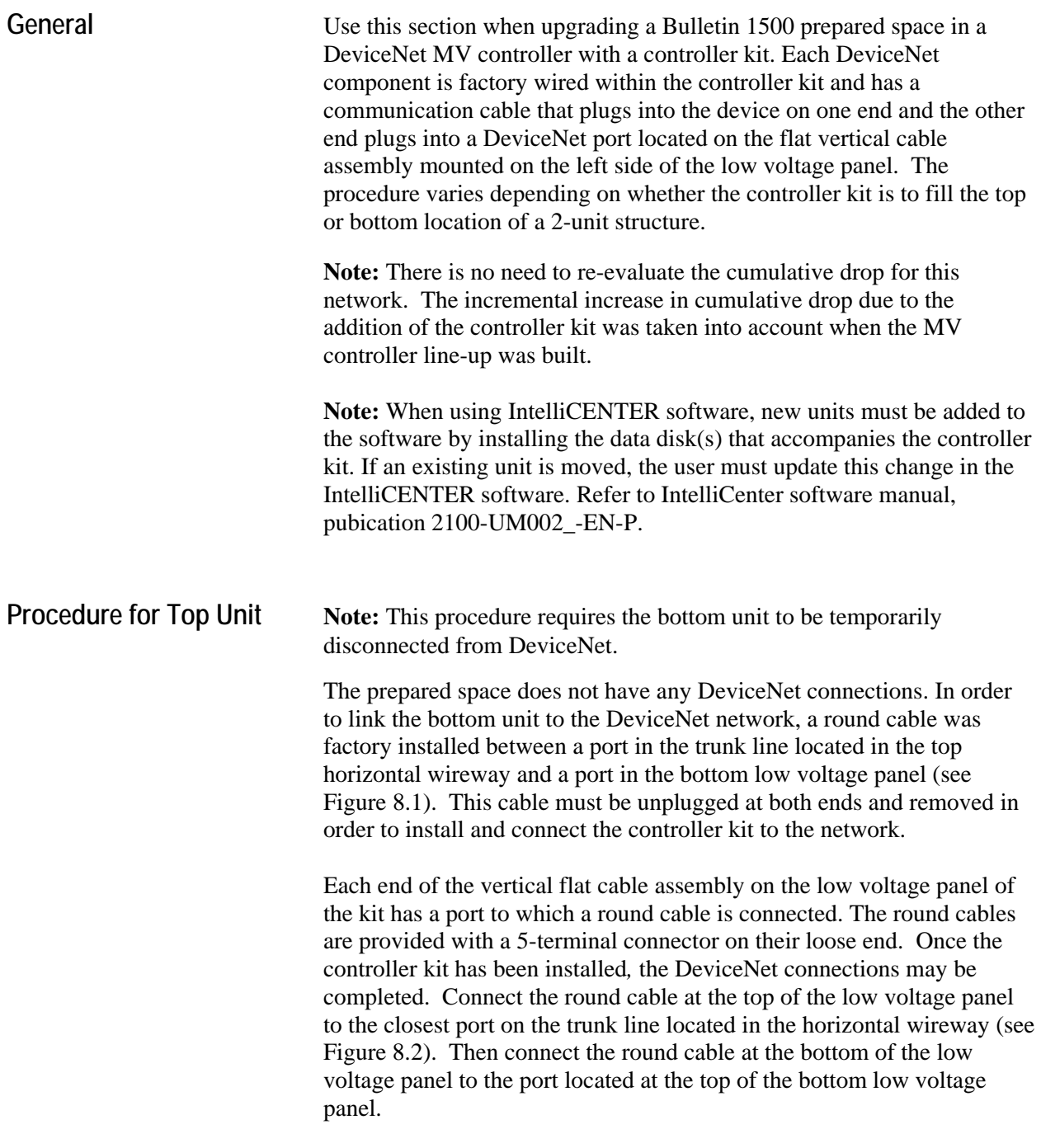

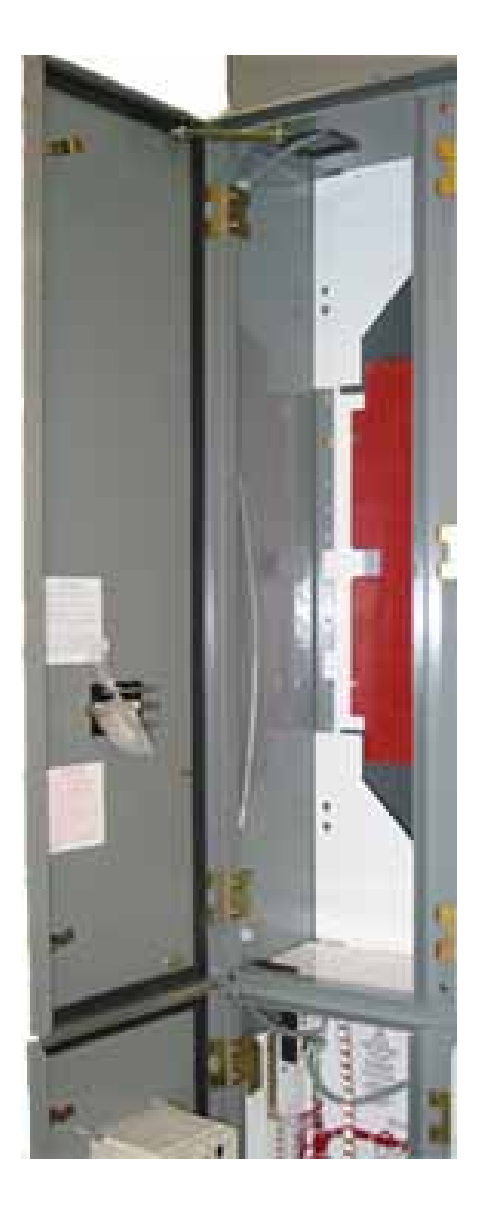

 **Figure 8.1 – Prepared Space with "Bypass" Cable Figure 8.2 – Trunk Line and Drop Line cable to Lower Panel** 

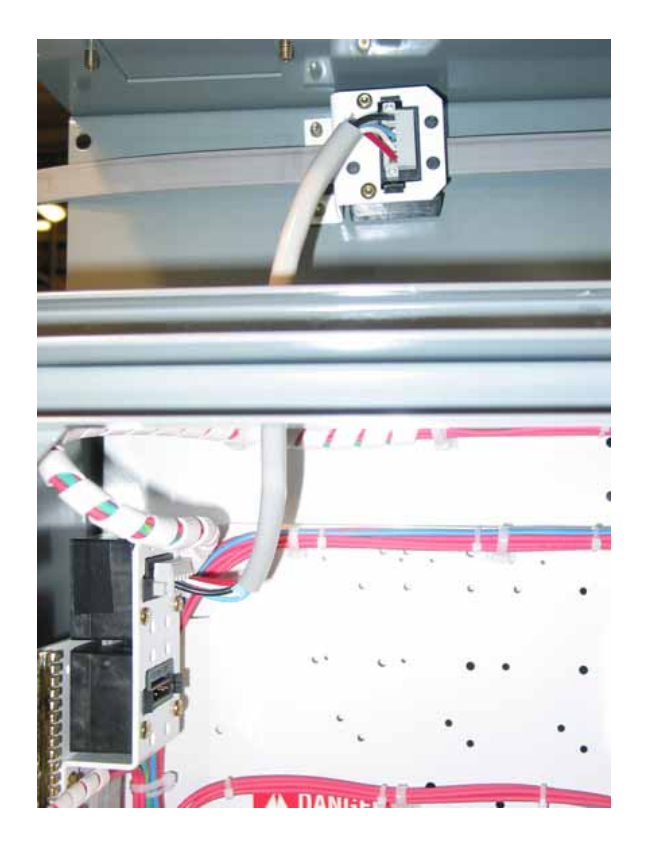

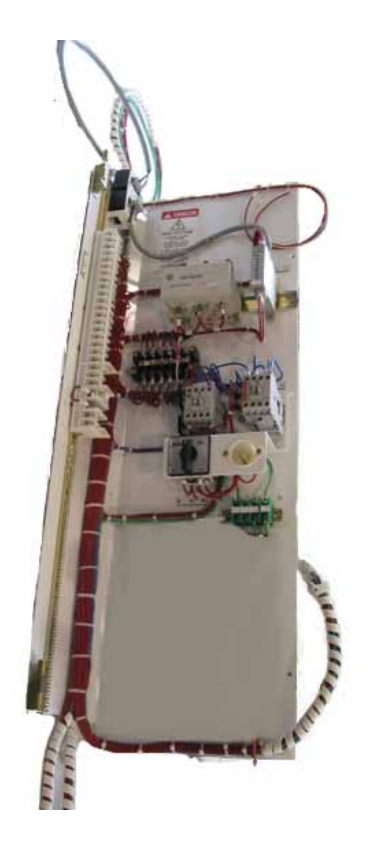

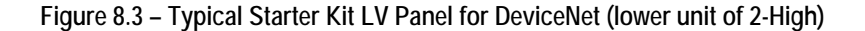

**Procedure for Bottom Unit Note:** This procedure does not require the top unit to be temporarily disconnected from DeviceNet.

> The prepared space does not have any DeviceNet connections or any DeviceNet wiring entering or crossing the unit.

The vertical flat cable assembly on the low voltage panel of the kit has a port to which a round cable is connected. The round cable is provided with a 5-terminal connector on its loose end. Once the controller kit has been installed, the DeviceNet connections may be completed. Connect the loose end of the round cable to the bottom port of the upper low voltage panel. If a device is already connected to the lower port of the upper panel, a splitter or "Y" connector (part number 40122-304-51) must be inserted into this port to accommodate the cable connection to the lower low voltage panel.

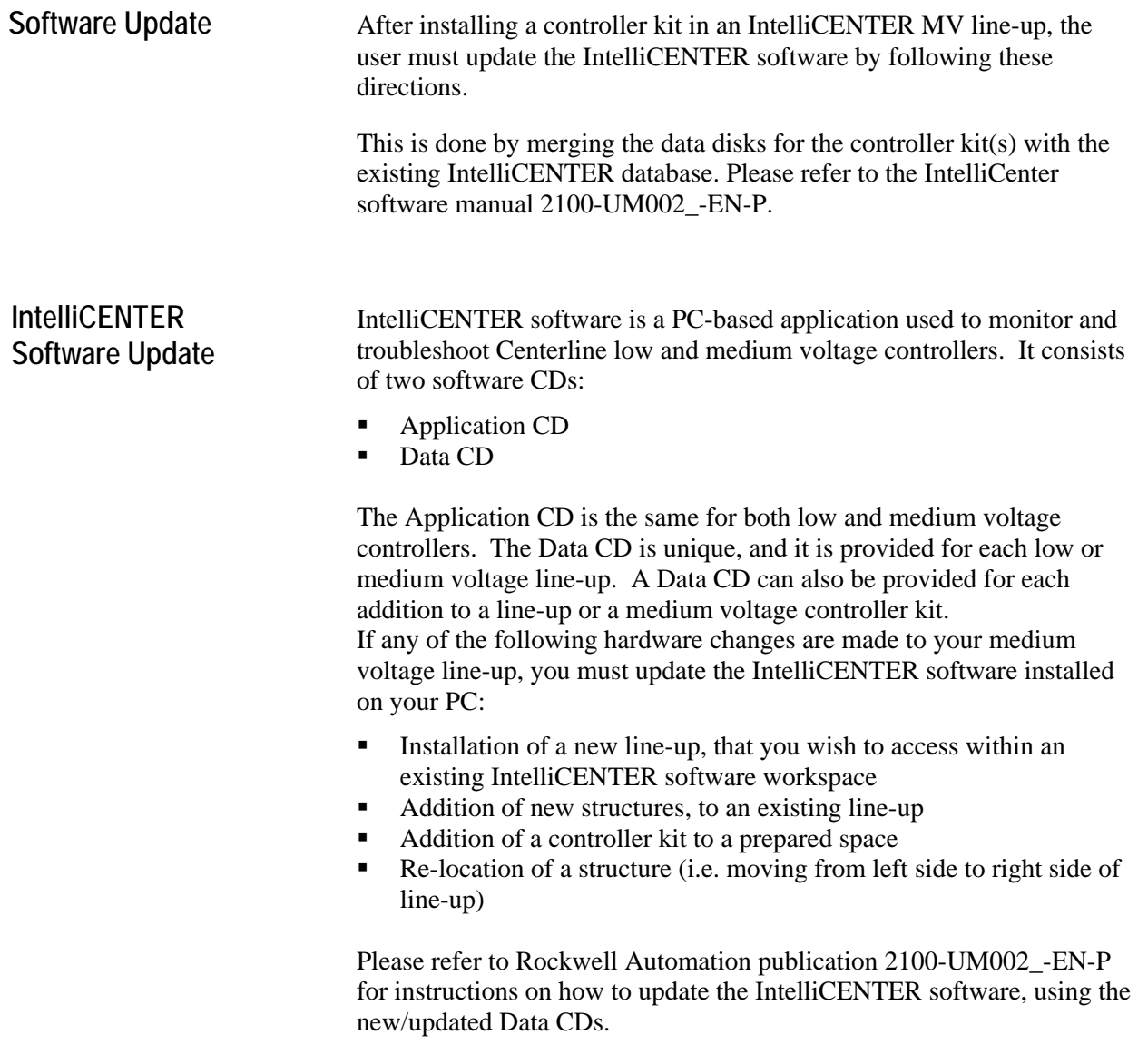

## **How to Find Electronic Data Sheets (EDS)**

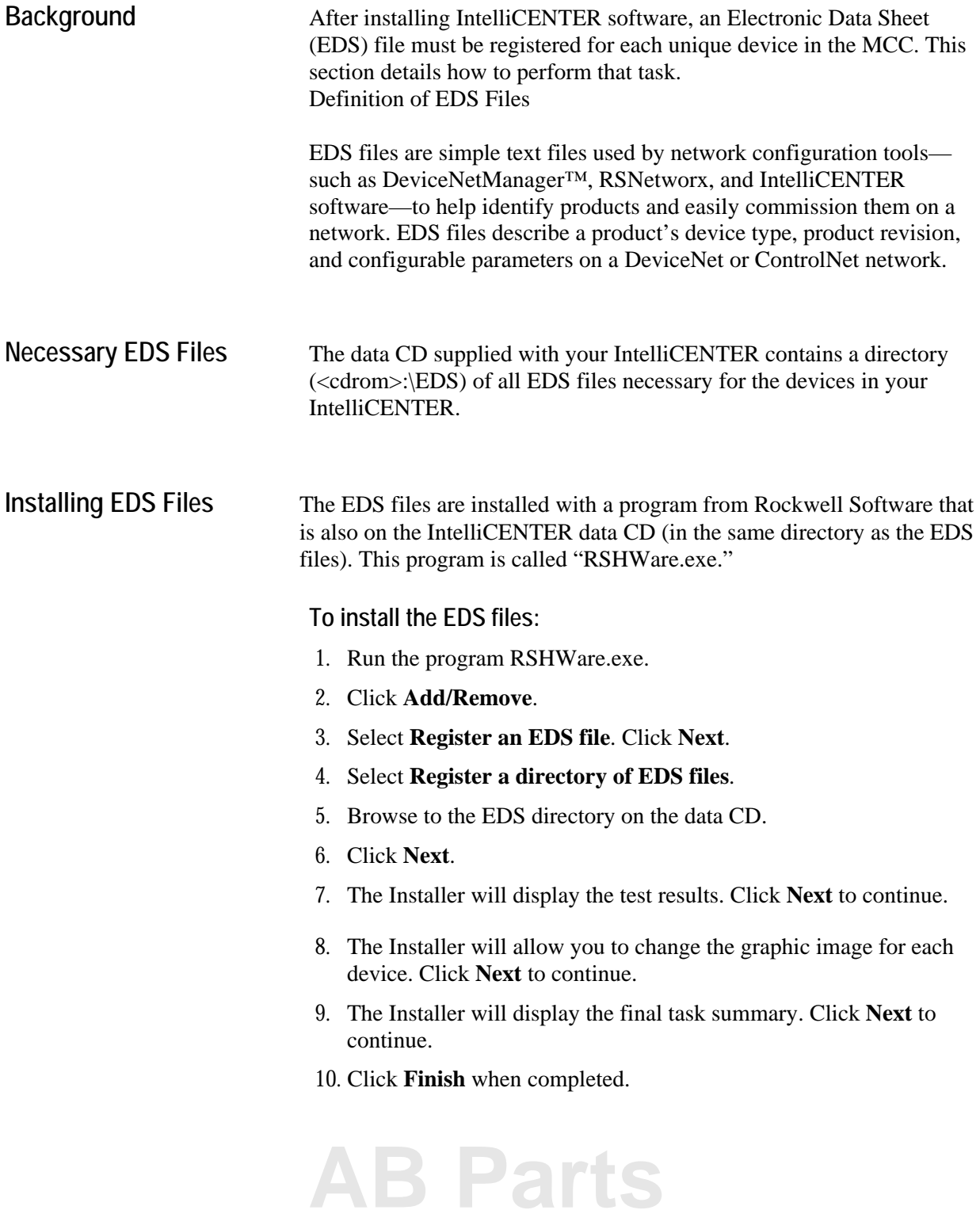

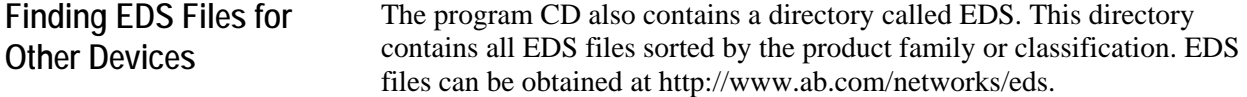

### www.rockwellautomation.com

### Power, Control and Information Solutions Headquarters

Americas: Rockwell Automation, 1201 South Second Street, Milwaukee, WI 53204-2496 USA, Tel: (1) 414.382.2000, Fax: (1) 414.382.4444 Europe/Middle East/Africa: Rockwell Automation, Vorstlaan/Boulevard du Souverain 36, 1170 Brussels, Belgium, Tel: (32) 2 663 0600, Fax: (32) 2 663 0640 Asia Pacific: Rockwell Automation, Level 14, Core F, Cyberport 3, 100 Cyberport Road, Hong Kong, Tel: (852) 2887 4788, Fax: (852) 2508 1846

Medium Voltage Products, 135 Dundas Street, Cambridge, ON, N1R 5X1 Canada, Tel: (1) 519.740.4100, Fax: (1) 519.623.8930, www.ab.com/mvb

Publication 1500-IN057B-EN-P – January 2007